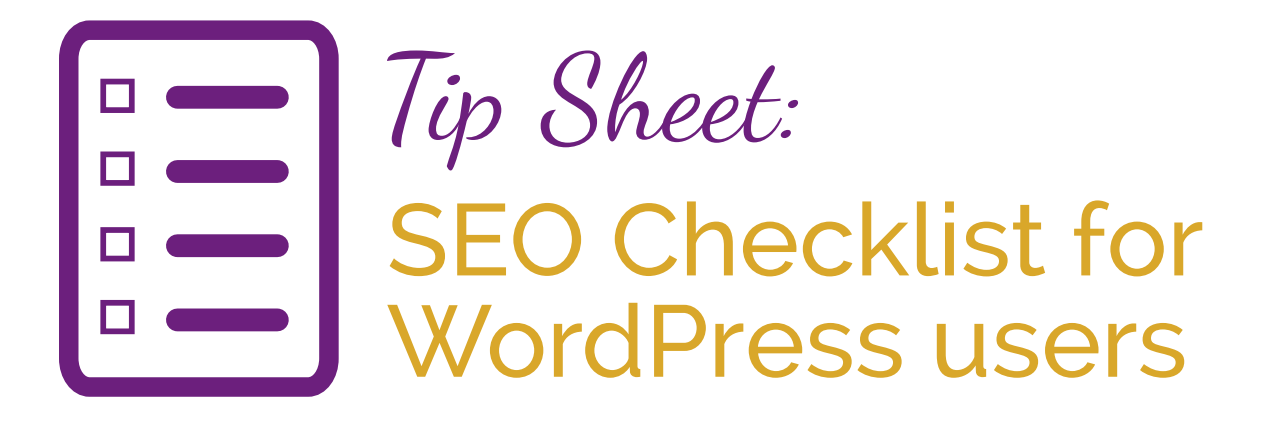

**Follow this checklist for the SEO best practices when publishing content with your WordPress CMS.**

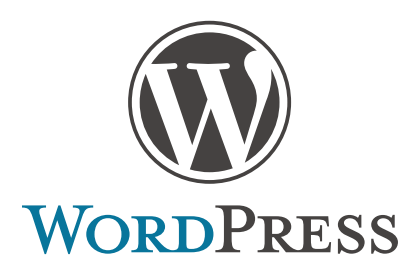

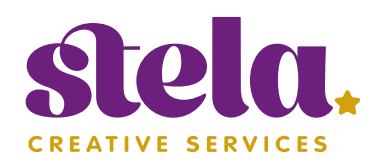

# Tip Sheet:

# SEO Checklist for WordPress users

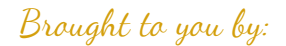

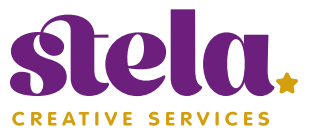

[After reading the blog post](http://stelacreative.com/make-your-seo-better-with-wordpress/?utm_source=FreeResources&utm_medium=PDF&utm_campaign=01-SEO-WP-Checklist) **Make your SEO better with WordPress**, you learned how easy it is to apply some SEO techniques and strategies all on your own, using WordPress.

Here is a checklist you can use to make sure you're not missing any important steps to driving traffic to your website.

## **Optimize images for the Search Engine**

- $\overline{\phantom{a}}$  Make sure to give a descriptive and relevant filename to the image before you upload it.
- Add ALT and TITLE attributes for images that have relevant text in it (use keywords that explain what the page is about).

#### **WP tool used: [ADD MEDIA]**

#### **Create relevant Meta Descriptions**

- F Install **[ALL IN ONE SEO PACK](http://wordpress.org/plugins/all-in-one-seo-pack/)** or **[WORDPRESS](http://wordpress.org/plugins/wordpress-seo/)  SEO BY YOAST**.
- Write an engaging Page Title and Description for each of your pages/posts (remember they will appear on Google's Search Results page).

Keep it under 70 characters.

#### **WP plugin used: SEO PLUGINS**

### **Submit your Sitemap XML to Search Engines**

- Install Google XML Sitemaps.
- Click to create the sitemap.xml file.
- Create a Google Webmaster Tools account.
- Add Sitemap to GWT.

**WP plugin used: [GOOGLE XML SITEMAPS](http://wordpress.org/plugins/google-sitemap-generator/) Other tools used: [GOOGLE WEBMASTER](http://google.com/webmasters/tools/) TOOLS**

#### **Create fresh and engaging content**

- $\overline{\phantom{a}}$  Use Keyword Suggestion Tools to research the terms your audience would search for when looking for services and products you offer.
- Write one blog post (or page) per keyword (use long-tail keywords that are less competitive).
- Add any appropriate images (ALT tag!).
- Keep it natural, avoid the overuse of keywords.
- Format it properly, make it visually compelling.
- Include a Call-To-Action!

**WP tool used: CONTENT EDITOR [Keyword Suggestion Tools:](http://adwords.google.com/keywordplanner) GOOGLE ADWORDS KEYWORD TOOL, [WORDTRACKER](http://www.wordtracker.com/) or [UBERSUGGEST.](http://ubersuggest.org)**

Tip Sheet:

**SEO Checklist for WordPress users**  (continued)

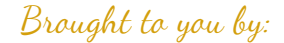

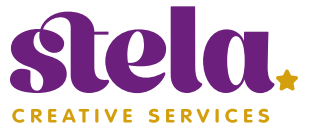

#### **Add Internal and External Links**

Link to a page of your own website (internal links) to help search engines and human readers to find related content.

 $\overline{\phantom{a}}$  Choose to "open the link in a new window" or tab" if the link you are sharing is to another website (external link).

**WP tool used: [INSERT/EDIT LINK]** 

#### **Add a Google Analytics account**

- **Set up a free Google Analytics account.**
- Installing Google Analytics for WordPress plugin.
- Enter the UA tracking code on the Google Analytics plugin settings.

#### **WP plugin used: [GOOGLE ANALYTICS FOR](http://wordpress.org/plugins/google-analytics-for-wordpress/)  WORDPRESS PLUGIN Other tools used: [GOOGLE ANALYTICS](http://www.google.com/analytics/)**

### **Google Authorship Tags**

- Set up a Google+ profile.
- Add your Google+ profile link into your WordPress user profile page.
- Use the Google Structured Data Testing Tool.

**WP tool used: USER PROFILE Other tools used: [GOOGLE STRUCTURED](http://www.google.com/webmasters/tools/richsnippets) DATA and [GOOGLE AUTHORSHIP PAGE](https://plus.google.com/authorship).**

## **Need help?**

If any of this sounds complicated, we will be happy to help you sort things out.

Give us a call or email us at: **cs@stelacreative.com**

## **Thank you for reading.**

We welcome you to share your feedback, as well as any suggestions or ideas you may have for more helpful resources that can make your life easier.

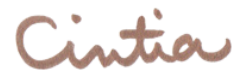